## **1. 상상Univ 홈페이지로 이동: https://www.sangsanguniv.com/ 후 로그인**

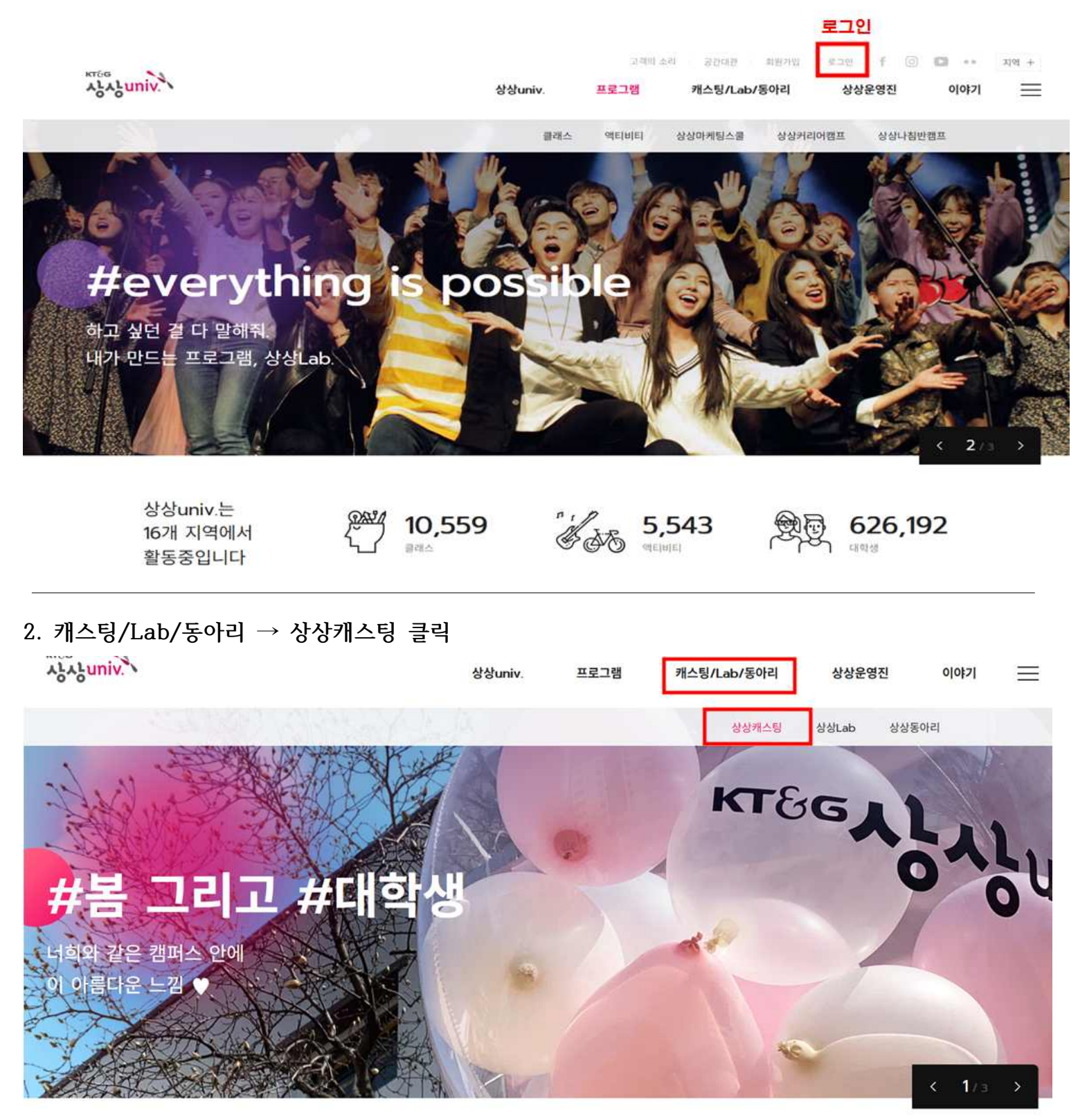

상상univ.는 16개 지역에서 활동중입니다

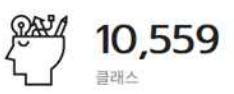

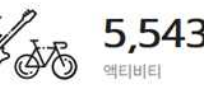

<del>″</del> 5,543 இ 626,196

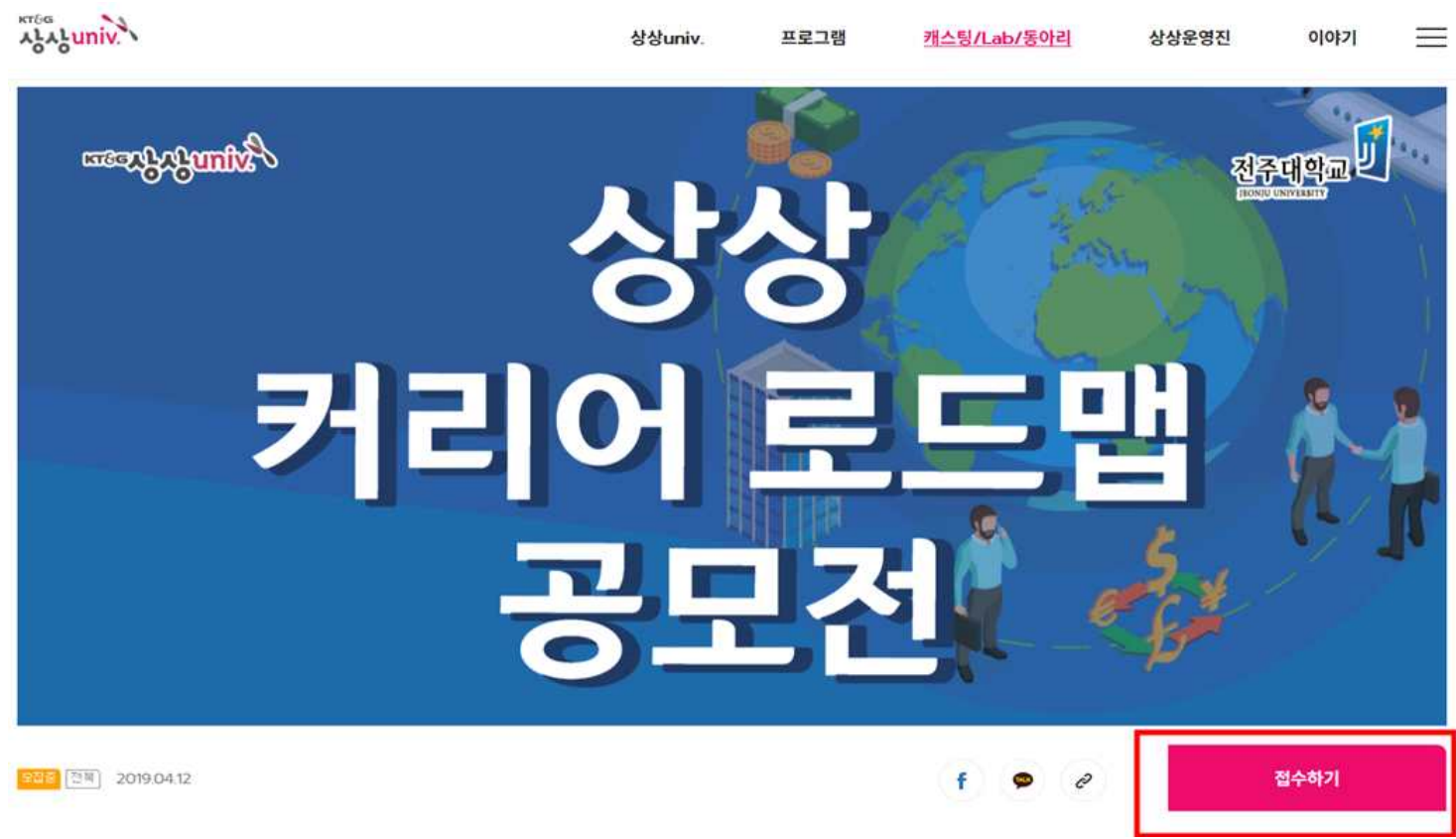

**4. '접수하기' 클릭**

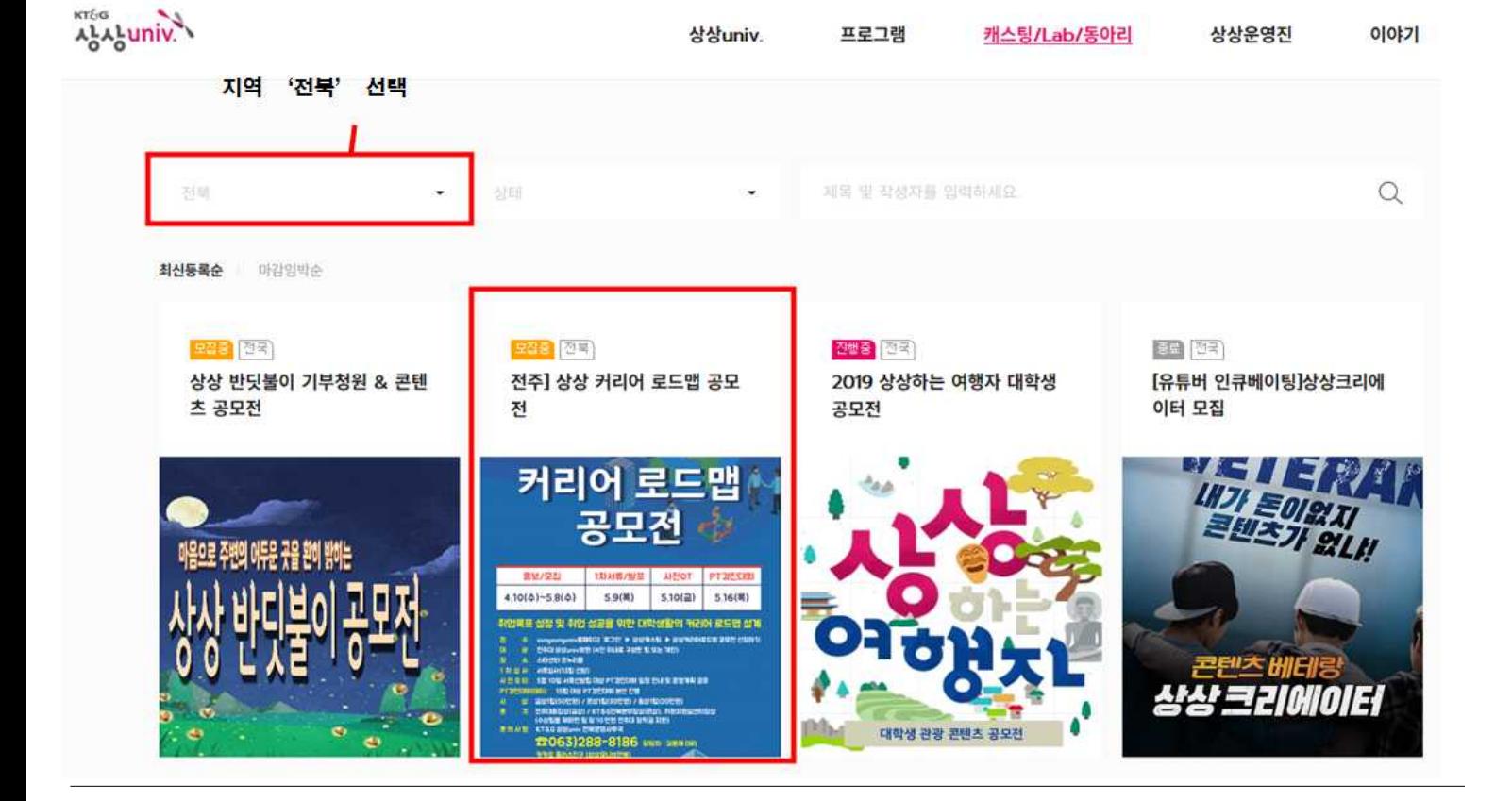

**3. 화면을 아래로 내려서 지역 '전북' 선택 후 '상상 커리어 로드맵 공모전' 클릭**

## 5. 회원정보 확인, 간단한 내용 입력, 참가 파일 첨부 후 '확인'을 눌러서 제출 상상캐스팅 접수하기

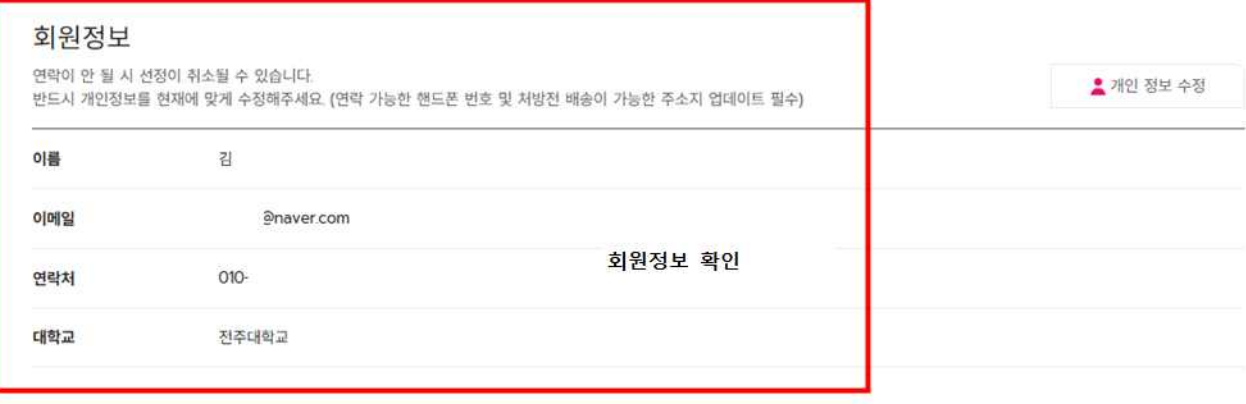

## 접수 컨텐츠

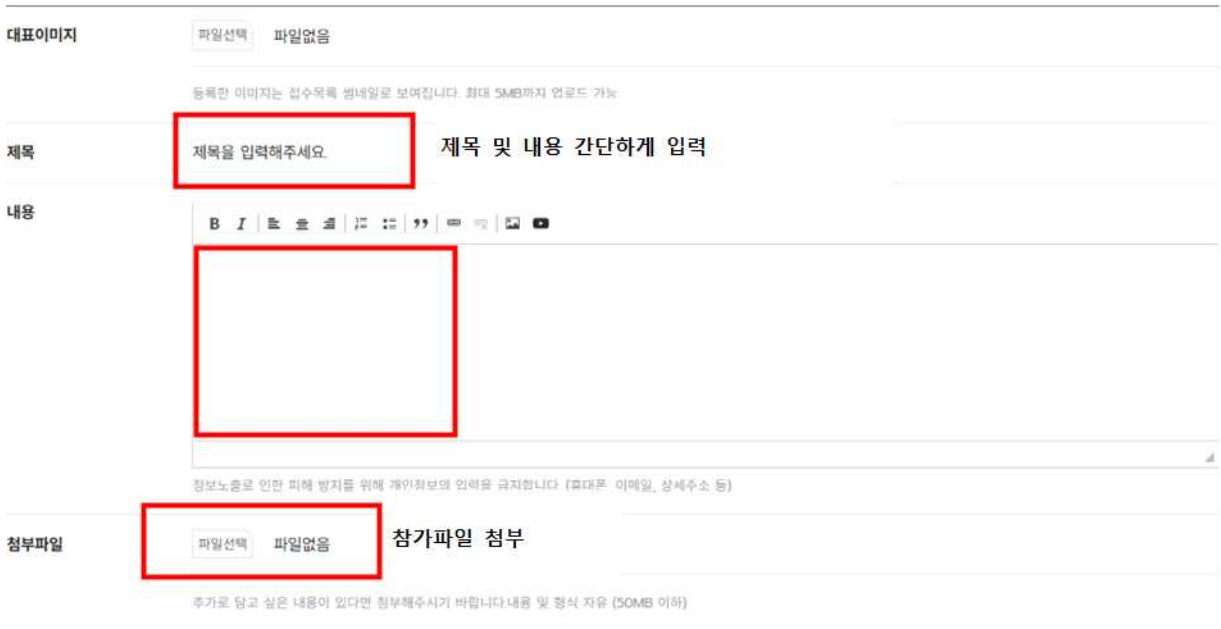

## 개인정보활용동의

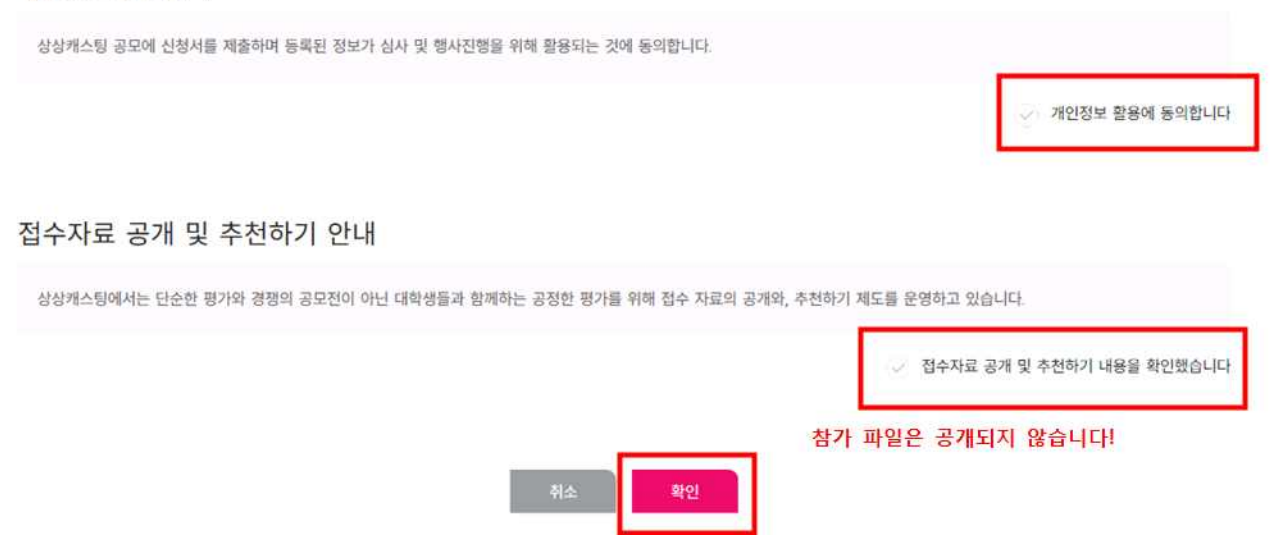